# **Extended Error Recovery**

Selecting option "E" (Extended Error Recovery) from the Session Opercoms menu displays the Extended Error Recovery menu:

```
09:31:57 ***** A D A B A S BASIC SERVICES ***** 2008-07-14
                        - Extended Error Recovery - PACIE02
                  Code Service
                  ---- ----------------------------------
                   B Display message buffer
                  D Display/modify environment
                   E Display/modify Exit routines
                  M Add/Delete PIN modules
                  P Display/modify PIN routines
                  R Refresh threshold and alert exits
                  S SNAP a nucleus dump
                   ? Help
                   . Exit
                ------ ----------------------------------
  Code \dots\dots\dots\dots _<br>Start Address \dots _
                          End Address ... _____
   Database ID .... 105 (RD-MPM105)
 Command ==>
PF1----- PF2------ PF3------ PF4------ PF6----- PF7----- PF8----- PF12-----
Help Exit External Extended Associates and Menu
```
From this menu you can:

- display the message buffer
- display or modify the parameters controlling the extended error handling environment;
- display or modify parameters for invoking the error handling exits;
- add or delete PIN modules;
- display, activate, or deactivate specific PIN routines;
- SNAP a dump image of nucleus memory.

#### **Note:**

Option **R** (Refresh threshold and alert exits) is no longer a functional option.

This chapter covers the following topics:

- [Display Message Buffer](#page-1-0)
- [Display/Modify Environment](#page-1-1)
- $\bullet$  [Display/Modify Exits](#page-2-0)
- [Add/Delete PIN Modules](#page-3-0)
- [Display/Modify PIN Routines](#page-4-0)
- [Refresh Threshold and Alert Exits](#page-5-0)
- [SNAP a Nucleus Dump](#page-5-1)

## <span id="page-1-0"></span>**Display Message Buffer**

Selecting option "B" (Display Message Buffer) from the Extended Error Recovery menu displays the contents of the message buffer:

```
09:38:27 ***** A D A B A S BASIC SERVICES ***** 2008-07-14
DBID 105 - Display Message Buffer - PACIEB2
Select starting message
  Msg Num Time Msg ID Message
 --------- -------- ------ ---------------------------------------------------
        2 09:15:11 ADAN5A FILES modified during AUTORESTART:
        3 09:15:11 ADAN5A NONE
        4 09:15:11 ADAN19 BUFFERFLUSH is A S Y N C H R O N O U S
        5 09:15:11 ADAN8Y FILE-LEVEL CACHING INITIALIZED
        6 CWARN-140, FILE CACHING PARAMETER ERROR; Invalid FILE NUMBER
        7 09:15:11 ADAN80 ADABAS DYNAMIC CACHING ENVIRONMENT established.
        8 09:15:11 ADAN01 A D A B A S V8.1.0 is active
        9 09:15:11 ADAN01 MODE = MULTI
        10 09:15:11 ADAN01 Running without RECOVERY-LOG
 11 09:45:23 ADAN8U ESP 64001 (WRK2) Enabled on Demand.
 12 09:45:23 ADAN8U ESP 64002 (WRK3) Enabled on Demand.
 13 09:45:23 ADAN8U FNR 00050 (BOTH) Enabled on Demand.
Command ===>
PF1----- PF2------ PF3------ PF4------ PF6----- PF7----- PF8----- PF12-----
Help Exit Latest - + Menu
```
Press PF4 to refresh the screen and show the latest messages added to the buffer.

The Msg Num column contains the sequential record number for each item in the message buffer. Enter a record number in the field Select starting message to position the display to a particular record.

These functions are the same as the error handling operator commands

**SMGT,DISPLAY=MSGBUF**

## <span id="page-1-1"></span>**Display/Modify Environment**

Selecting option "D" (Display/Modify Environment) from the Extended Error Recovery menu displays the current setting of several extended error handling parameters:

```
20:29:38 ***** A D A B A S BASIC SERVICES ***** 2009-02-02<br>DBID 1955 - Display/Modify Environment - PACIED2
                    - Display/Modify Environment - PACIED2
             ------- Parameters ----------- Status - Executions - 
           Extended Error Recovery (SMGT) ON 0
            Message Buffering ............ ON 
           Abnormal Term. Handler ....... ON 0
           Response Code Handler ........ ON 0
            Full System Dump (DUMP) ...... OFF 
            ----------- Most Recent Recovery Action ----------- 
            No error conditions handled 
PF1----- PF2------ PF3------ PF4------ PF6----- PF7----- PF8----- PF12----- 
Help MsgBuf Exit Exit Menu
```
The parameters with "ON"/"OFF" values in the Status column can be activated and deactivated by changing the value.

The functions on this screen mirror the error handling operator commands

```
SMGT,{ON | OFF}
SMGT,ABNORMALTERM={ON | OFF}
SMGT,DUMP={ON | OFF}
SMGT,MSGBUF={ON | OFF}
SMGT,DISPLAY=LAST
```
# <span id="page-2-0"></span>**Display/Modify Exits**

Selecting option "E" (Display/Modify Exits) from the Extended Error Recovery menu displays the status of the exits currently loaded:

09:58:48 \*\*\*\*\* A D A B A S BASIC SERVICES \*\*\*\*\* 2008-07-14 DBID 105 - List/Modify Exit Routines - PACIEE2 Mark with 'A' Activate, 'D' Deactivate, 'L' Load, 'C' Critical, 'N' Not Crit M Exit Program Status Critical M Exit Program Status Critical - ---- -------- -------- -------- - ---- -------- -------- -------- SX00 ADASMXIT Active Critical \_ \_ \_ \_ \_ \_ \_ \_ \_ \_ \_ \_ \_ \_ \_ \_ \_ \_ \_ \_ \_ \_ \_ PF1----- PF2------ PF3------ PF4------ PF6----- PF7----- PF8----- PF12----- Help **Exit** Refr -- - + Menu

The exit code, the name of the program invoked by the exit, the current status, and the criticality are listed for each exit. You can change the status and criticality of the exit from this screen.

To change the status and criticality of the exit, enter In the M column next to the selected exit

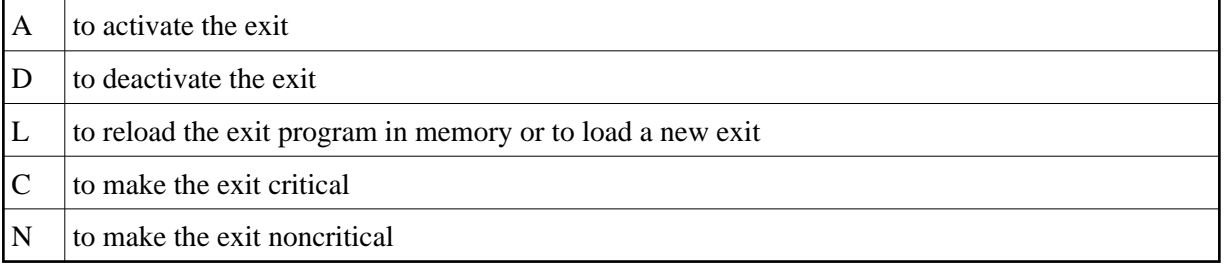

After changes have been made, use PF4 to refresh this screen.

These functions are the same as the error handling operator commands

```
SMGT,DISPLAY=EXITS
SMGT,{XACTIVATE | XDEACTIVATE}=exit-code
SMGT,XLOAD=exit-code
SMGT,XLOAD=(exit-code,module-name)
SMGT,{XCRITICAL | XNOTCRITICAL}=exit-code
```
# **Add/Delete PIN Modules**

Selecting option "M" (Add/Delete PIN Modules) from the Extended Error Recovery menu displays a list of currently available PIN modules:

```
10:02:45 ***** A D A B A S BASIC SERVICES ***** 2008-07-14
 DBID 105 - Add/Delete PIN Modules - PACIEM2
 Mark entries with 'A' to Add or 'D' to Delete:
         M Module Description Message
             - -------- ------------------------------ -------
             _ ADAMXY Standard Nucleus PIN Routines
             PINAAF SAF Security
             PINAFP Adabas Fastpath
             PINATM Adabas Transaction Manager
             PINAVI Adabas Vista
            PINRSP Adabas Response Code Handler
            PINUES Universal Encoding Support
```
#### **To load a PIN module into memory**

1. Enter "A" in the M column next to the module name.

This command is successful only if the exit module exists in a library accessible to the Adabas nucleus.

#### **To remove a PIN module from memory**

1. Enter a "D" in the M column next to the module name.

When deleting a PIN module from memory, all related PIN routines are also removed.

These functions are the same as the error handling operator commands

**SMGT,{ADDPIN | DELPIN}=module-name**

## <span id="page-4-0"></span>**Display/Modify PIN Routines**

Selecting option "P" (Display/Modify PIN Routines) from the Extended Error Recovery menu displays a list of PINs currently loaded in memory:

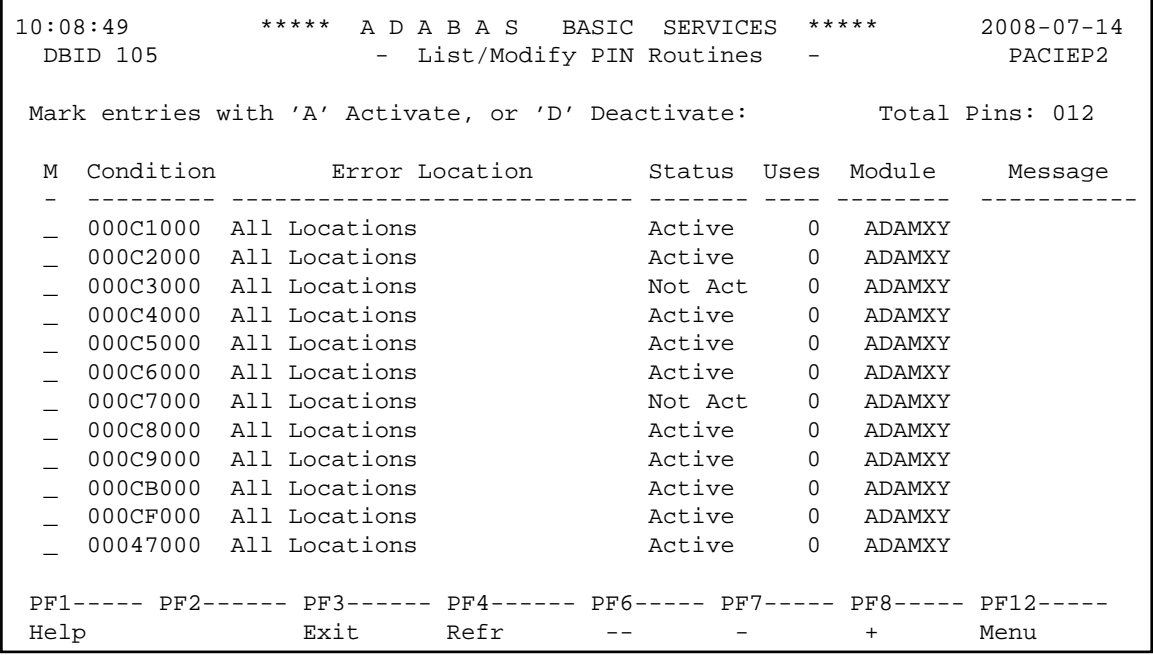

For all PIN routines on the list, the screen indicates the conditions that cause them to be executed, the current status, the number of times they have been used, and the module in which they are located.

To change the status of the PINs from this screen, enter in the M column next to the PIN number

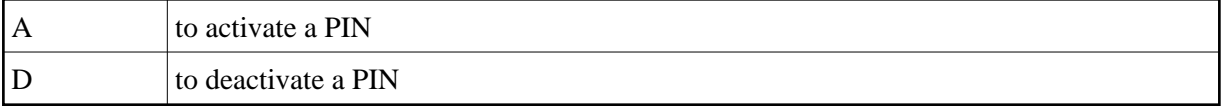

After changes have been made, use PF4 to refresh the screen.

These functions are the same as the error handling operator commands

```
SMGT,DISPLAY=PINS
SMGT,{ACTPIN | DEACTPIN}=pin-number
```
## <span id="page-5-0"></span>**Refresh Threshold and Alert Exits**

Selecting option "R" (Refresh Threshold and Alert Exits) from the Extended Error Recovery menu is no longer a functional option.

# <span id="page-5-1"></span>**SNAP a Nucleus Dump**

Selecting option "S" (SNAP a Nucleus Dump) from the Extended Error Recovery menu generates a formatted dump of the nucleus without error diagnostics.

#### **To generate a dump of the whole nucleus**

1. Leave the Start Address and End Address fields on the menu blank.

To generate a SNAP dump of only a range of addresses, enter hexadecimal addresses in the Start Address and End Address fields on the menu.

The formatted dump is written to the DDPRINT data set specified in the nucleus.

This function is the same as the error handling operator command

**SMGT,SNAP[=(start,end)]**